## **Notice de programmation**

# BECKER EC3111

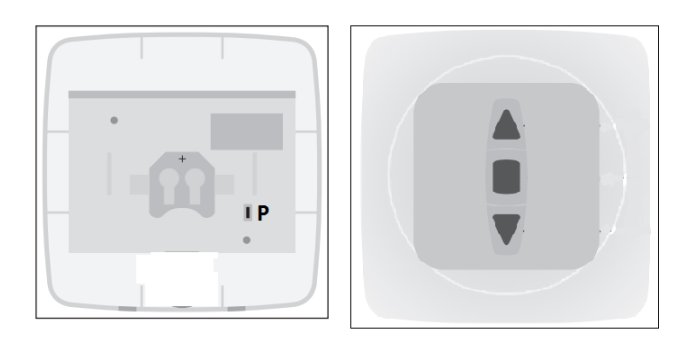

Fig 1

#### Programmation à partir d'un récepteur intégré dans le volet roulant :

- 1. Muni de la nouvelle télécommande, approchez-vous à un mètre du volet roulant.
- 2. Coupez la tension d'alimentation du récepteur et connectez-la de nouveau au bout de 5 secondes.
- 3. Dans la minute, appuyez sur la touche de programmation P (voir fig 1) de la nouvelle télécommande pendant 3 secondes. Le volet effectue un bref mouvement de va-et-vient.
- 4. Votre nouvelle télécommande est programmée.

Programmation à partir d'un récepteur externe :

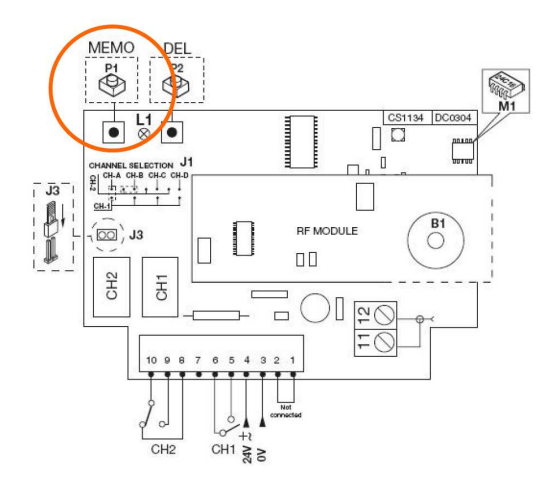

**ATTENTION** : Si vous maintenez enfoncé le bouton de programmation de votre récepteur trop longtemps, vous effacerez toutes les télécommandes déjà programmées.

- 1. Ouvrez le boitier de votre récepteur. Il se trouve à proximité de votre motorisation.
- 2. Sur la carte du récepteur, appuyez sur le bouton de programmation et relâchez-le (ENR, MEMO, PROG, REC… selon les modèles).
- 3. La diode du récepteur s'allume ou clignote.
- 4. Appuyez sur un bouton de votre nouvelle télécommande pendant 1 seconde.
- 5. Relâchez le bouton. La diode du récepteur s'éteint immédiatement ou dans les 10 secondes selon les modèles.
- 6. Votre nouvelle télécommande est programmée.

## **Notice de programmation**

#### Programmation à partir d'une télécommande déjà programmée :

- 1. Muni de la télécommande déjà programmée et de la nouvelle télécommande, approchez-vous à un mètre de votre volet roulant.
- 2. Sur la télécommande déjà programmée, appuyez sur le bouton de programmation P (voir fig 1) jusqu'à ce que le volet effectue un bref mouvement de va-et-vient.
- 3. Sur la nouvelle télécommande, appuyez sur le bouton de programmation P (voir fig 1) jusqu'à ce que le volet effectue un bref mouvement de va-et-vient.
- 4. Appuyez de nouveau sur le bouton de programmation P de la nouvelle télécommande.
- 5. Votre nouvelle télécommande est programmée.